# How to train and (fine-tune) an LLM on VSC5, (short demo)

Soner Steiner

VSC Research Center / EuroCC Austria, TU-WIEN, Vienna, Austria soner dot steiner at tuwien dot ac dot at

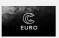

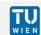

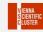

# Introduction

- Training your LLM model on VSC5
- Your project at VSC5
- Interactive sessions
- Slurm scripts
- Fine tune a (BERT) model
- LLM webinar EuroCC github

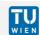

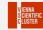

Talk to us → get a project at the cluster, managed by euroCC or VSC stuff

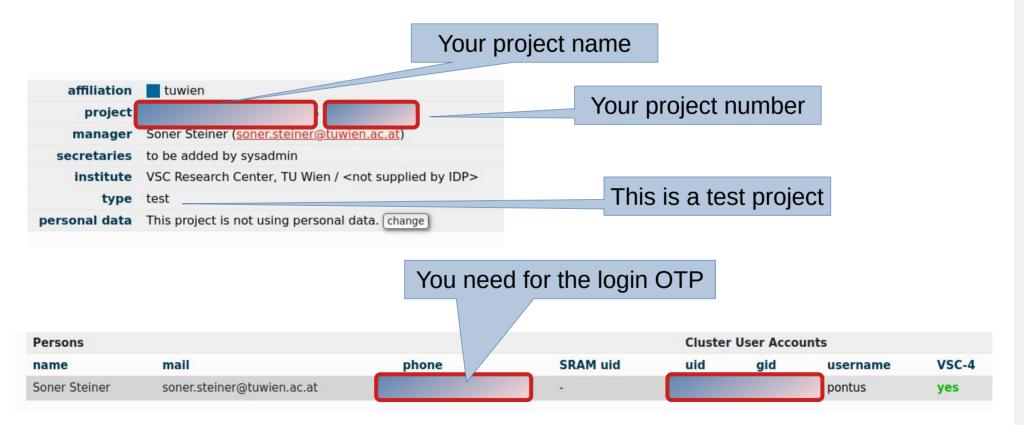

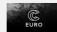

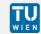

- For login, you need a TU-Wien, Uni-Wien IP
- Either VPN or we need to give you access from a specific IP-adress

```
link/none inet 128.131.228.155/32 scope global tun0
```

tuwien ip number

for that we need a telnumber

```
:>$ ssh mithridates@vsc5.vsc.ac.at
(mithridates@vsc5.vsc.ac.at) Password:
(mithridates@vsc5.vsc.ac.at) sms challenge sent, please enter OTP:
Last login: Wed Oct    4 16:26:08 2023 from 128.131.228.155
```

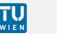

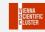

Welcome to the VSC5

```
WELCOME TO VSC-5
To see available partitions:
                                 sinfo
To submit jobs type:
                                 sbatch job script
To view the job status type:
                                 squeue
Slurm documentation:
                                 http://slurm.schedmd.com/
```

```
partition
                                              005
cascadelake 0384
                                         cascadelake 0384
zen2 0256 a40x2
                                         zen2 0256 a40x2
zen3_0512_a100x2
                                         zen3_0512_a100x2
                                         zen3_0512,zen3_0512_devel
zen3 0512
zen3 1024
                                         zen3 1024
zen3 2048
                                         zen3 2048
```

We want to

use GPUs

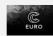

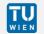

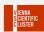

An interactive session with the GPU

allocate a A100 GPU for an interactive session

```
zen mithridates@l53:~/llm_models$ salloc -N 1 -p zen3_0512_a100x2 --qos zen3_0512_a100x2 --gres=gpu:2
salloc: Pending job allocation 1204101
salloc: job 1204101 queued and waiting for resources
salloc: job 1204101 has been allocated resources
salloc: Granted job allocation 1204101
salloc: Waiting for resource configuration
salloc: Nodes n3073-006 are ready for job
zen mithridates@l53:~/llm_models$ ssh -X mithridates@n3073-006
Warning: Permanently added 'n3073-006,10:101.73.6' (ECDSA) to the list of known hosts.
mithridates@n3073-006's password:
cuda-zen mithridates@n3073-006:~$
```

Cuda spack env

login to the GPU node

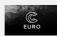

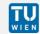

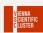

An interactive session with the GPU

Source the cuda env variables

```
cuda-zen mithridates@l52:~$ source /opt/sw/cuda-zen/spack-0.19.0/share/spack/setup-env.sh
cuda-zen mithridates@l52:~$ module load cuda/11.8.0-gcc-12.2.0-knnuyxt
```

load the required modules

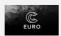

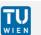

An interactive session with the GPU

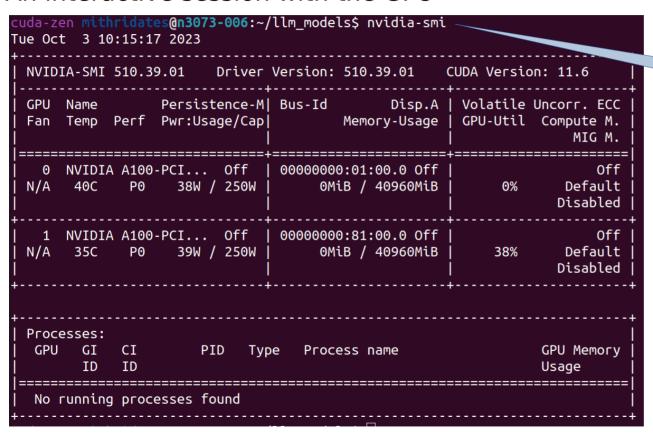

check the GPU you are on

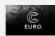

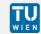

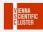

- A simple model for, which I need the resources on VSC5
- Splitted the work into four steps

- Prepare the data
- Do the training
- Test the model
- Save the model

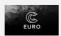

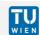

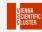

- There are several ways to do the work
- I will show the interactive one first

prepare the data

```
1 import os
 2 import tensorflow as tf
 4 filepath="shakespeare.txt"
 5 with open(filepath) as f:
       shakes text = f.read()
 8 print(shakes text[100:180])
   "".join(sorted(set(shakes text.lower())))
11 text vec layer = tf.keras.layers.TextVectorization(split="character",
                                                       standardize="lower")
12
13 text vec layer.adapt([shakes text])
14 encoded = text vec layer([shakes text])[0]
16 encoded -= 2
17 n_tokens = text_vec_layer.vocabulary_size() - 2
18 dataset size = len(encoded)
19
20 def to_dataset(sequence, length, shuffle=False, seed=None, batch size=32):
       ds = tf.data.Dataset.from tensor slices(sequence)
21
       ds = ds.window(length + 1, shift=1, drop remainder=True)
22
       ds = ds.flat map(lambda window ds: window ds.batch(length + 1))
```

#### prepare the data

```
:>$ python3.9
Python 3.9.7 (default, Apr 21 2022, 08:39:11)
[GCC 8.5.0 20210514 (Red Hat 8.5.0-10)] on linux
Type "help", "copyright", "credits" or "license" for more information.
>>>
>>> exec(open("shakes_prepare.dat.py").read())
```

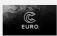

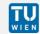

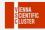

create and train your model

```
def create_model():
          model = tf.keras.Sequential([
           tf.keras.layers.Embedding(input dim=n tokens, output dim=16),
            tf.keras.layers.GRU(128, return sequences=True),
11
           tf.keras.layers.Dense(n tokens, activation="softmax")
12
13
           1)
14
15
          model.compile(loss="sparse categorical crossentropy", optimizer="nadam",
16
                         metrics=["accuracy"])
           return model
18
20 shakes model = create_model()
21 shakes model.summarv()
22
23 checkpoint path = "shakes model/cp.ckpt"
  checkpoint dir = os.path.dirname(checkpoint path)
26 # Create a callback that saves the model's weights
27 # that is very important
28 cp_callback = tf.keras.callbacks.ModelCheckpoint(
                 filepath=checkpoint path.
29
                 monitor="val accuracy",
30
                 save best only=True,
31
32
                 save weights only=True,
33
                 verbose=1)
35 # Train the model with the new callback
```

#### test your model

```
43 def next_char(text, temperature=1):
       y_proba = shakes_model.predict([text])[0, -1:]
44
45
46
47
48
       rescaled logits = tf.math.log(y_proba) / temperature
       char_id = tf.random.categorical(rescaled_logits, num_samples=1)[0, 0]
       return text vec layer.get vocabulary()[char id + 2]
   def next_char_ss(text, my model, temperature=1):
50
51
52
53
54
       y proba = my model.predict([text])[0, -1:]
       rescaled logits = tf.math.log(y proba) / temperature
       char id = tf.random.categorical(rescaled logits, num samples=1)[0, 0]
       return text vec layer.get vocabulary()[char id + 2]
55 def extend_text(text, my_model, n_chars=50, temperature=1):
56
       for in range(n chars):
57
           text += next char ss(text, my model, temperature)
58
       return text
59
  print(extend_text("To be or not to be", temperature=0.5))
```

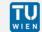

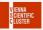

test your model

to be or not to be so in the world and the strangeness to see the wo

one can get better results by augmenting the train data set

to be or not to be that is the .....

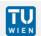

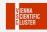

#### reload your model after training

```
20 def create_model():
       model = tf.keras.Sequential([
21
22
23
24
25
26
27
       tf.keras.layers.Embedding(input dim=n tokens, output_dim=16),
       tf.keras.layers.GRU(128, return sequences=True),
       tf.keras.layers.Dense(n tokens, activation="softmax")
      1)
       model.compile(loss="sparse categorical crossentropy", optimizer="nadam",metrics=["accuracy'
       return model
28
29 shakes model = create model()
30 shakes model.summary()
31
32 checkpoint path = "shakes model/cp.ckpt"
33 checkpoint dir = os.path.dirname(checkpoint path)
35 # Loads the weights
36 shakes model.load weights(checkpoint path)
37
```

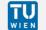

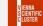

#### of course one can also use slurm scripts

```
1 #!/bin/sh
 2 #SBATCH -J jobname
 3 #SBATCH -N 1
 4 #SBATCH --partition=zen3 0512 a100x2
 5 #SBATCH -- qos zen3 0512 a100x2
 6 #SBATCH --gres=gpu:2
 8 CUZ
 9 source /opt/sw/cuda-zen/spack-0.19.0/share/spack/setup-env.sh
10 module load cuda/11.8.0-gcc-12.2.0-knnuyxt
11
  python3.9 train model.py
13
14
```

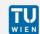

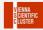

#### of course one can also use slurm scripts

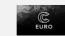

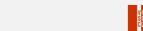

#### a few words on ML, DL, AI and the frameworks in general

- Take your time for data preparation
- Test before you submit a big job → interactive sessions
- Don't mix the frameworks, use just one, e.g.: tensorflow, pytorch, scikit, ...
- Have big datasets more then 100 GB → get in touch with us
- Multi-GPU Training → get in touch with us
- At the moment everything is changing very fast, e.g. nvidia has its own versions, intel has extensions of scikit-learn, ....

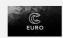

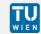

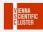

## Small live demo at our cluster

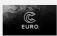

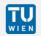

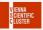

# Fine tune a (Bert) model

- There are several sources for pretrained models, e.g.:
- Intel's modelzoo: modelzoo
- tensorflow-hub
- kaggle
- modelzoo

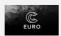

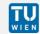

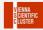

# Fine tune a (Bert) model

- Choose your model
- Data preparation
- · Check the model architecture
- Hyperparameter tuning
- Evaluation

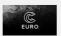

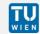

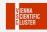

# Fine tune a (Bert) model

- Fine tuning a pre-trained model can be very powerful
- We can use the same model architecture to new datasets
- The dataset should be similar to the original dataset the pretrained model was trained on

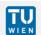

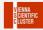

# **Summary Outlook**

- Contact us, if you want to use our cluster
- Ask for a test-project
- Have big datasets more then 100 GB → get in touch with us
- Multi-GPU Training → get in touch with us

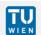

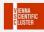

## References

- LLM\_webinar\_EuroCC\_githubLLM\_webinar\_EuroCC\_github https://github.com/sonersteiner/20231009\_LLM\_webinar\_EuroCC
- ageron-ml3-github https://github.com/ageron/handson-ml3
- dl-python-chollet-github https://github.com/fchollet/deep-learning-with-python-notebooks

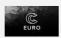

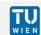

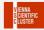